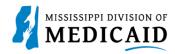

## **Job Aid**

### **Dental Claim Submission**

This job aid provides step-by-step instructions on how to submit a Dental Claim in the MESA portal. Please thoroughly read and follow all directions.

#### **Review the Steps to Submit a Dental Claim**

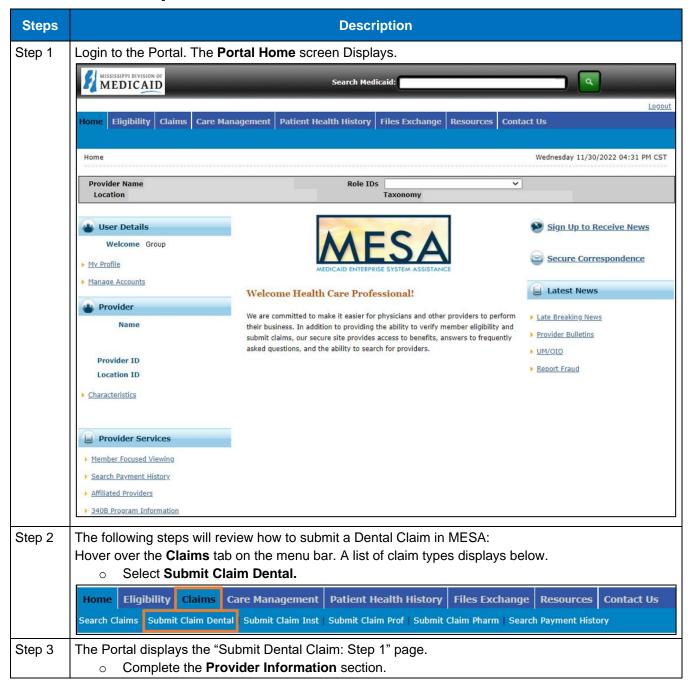

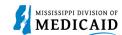

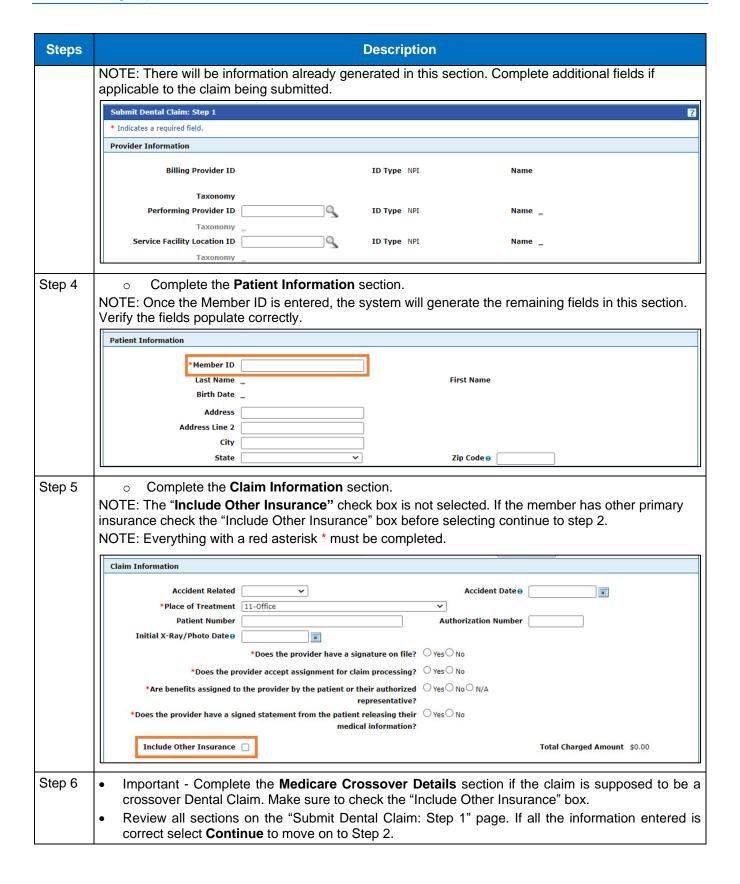

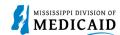

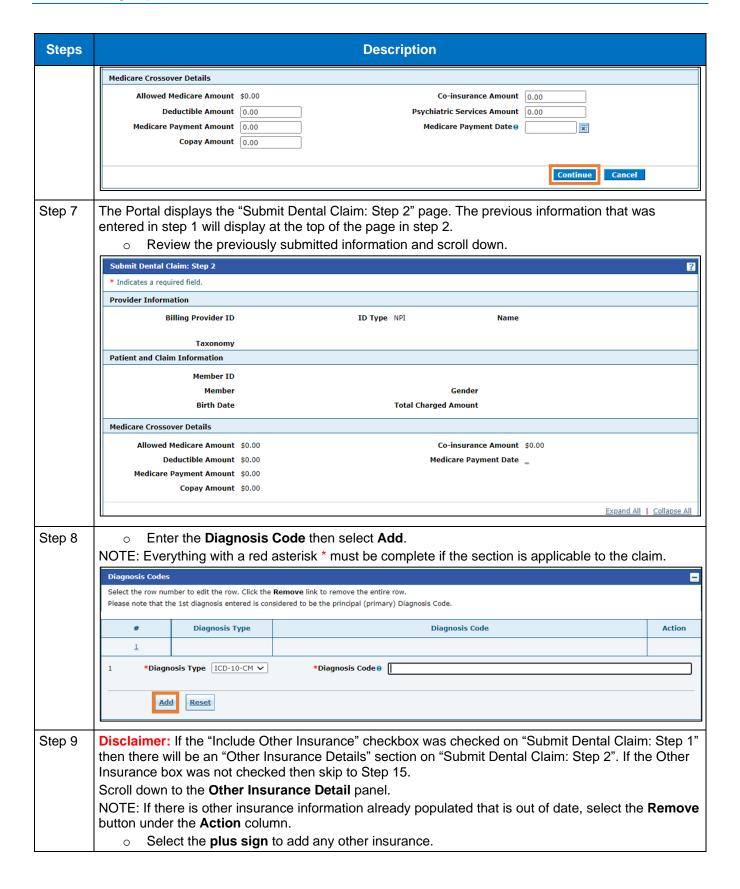

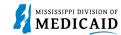

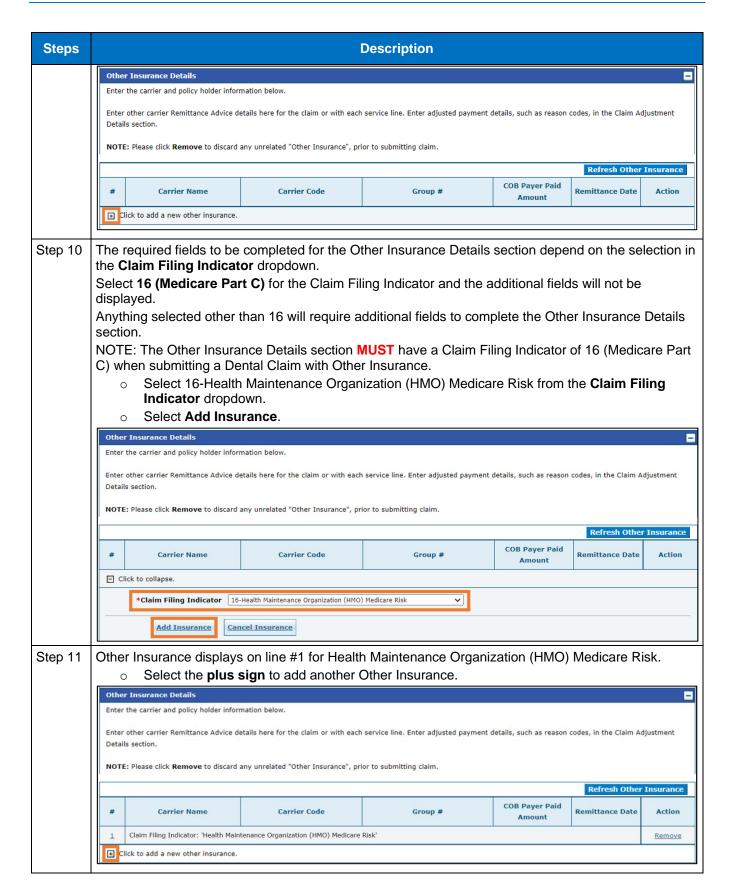

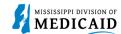

#### **Steps Description** Step 12 Select LM-Liability Medical for the Claim Filing Indicator. The additional fields display once the selection is made. Complete the additional other insurance fields that are required. Link to Carrier Codes Complete the Outpatient Adjudication Information section if applicable. Once all the information is entered select Add Insurance. NOTE: Everything with a red asterisk \* must be completed if the section is applicable to the claim. **COB Payer Paid Remittance Date Carrier Code** Group # Amount Claim Filing Indicator: 'Health Maintenance Organization (HMO) Medicare Risk' Remove Click to collapse. \*Claim Filing Indicator LM-Liability Medical \*Carrier Name Carrier Code \*Subscriber Last Name \*First Name Subscriber Address City Zip Code 0 Country \*Subscriber ID \*Group # **Group Name** Insurance Type \*Payer Responsibility \*Relationship to Subscriber \*COB Payer Paid Amount \*Remittance Date o -Remaining Patient Liability \*Release of Information Assignment of Benefits **Outpatient Adjudication Information** Claim HCPCS Payable Reimbursement Rate Amount Remark CoMS 1 Remark Code 2 Remark Code 3 Remark Code 4 Non-payable Professional Remark Code 5 **Component Amount** Claim ESRD Payment Amount Add Insurance **Cancel Insurance** Back to Step 1 Continue Cancel Step 13 After the other insurance has been added, select the number 2 hyperlink in the # column to proceed to view the other insurance sub-panel. NOTE: Users can only view the Other Insurance Reasons sub-panel if the Claim Filing Indicator is anything other than 16 (Medicare Part C), MA (Medicare Part A), or MB (Medicare Part B). The user **MUST** click on the number hyperlink after adding insurance to view it.

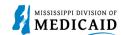

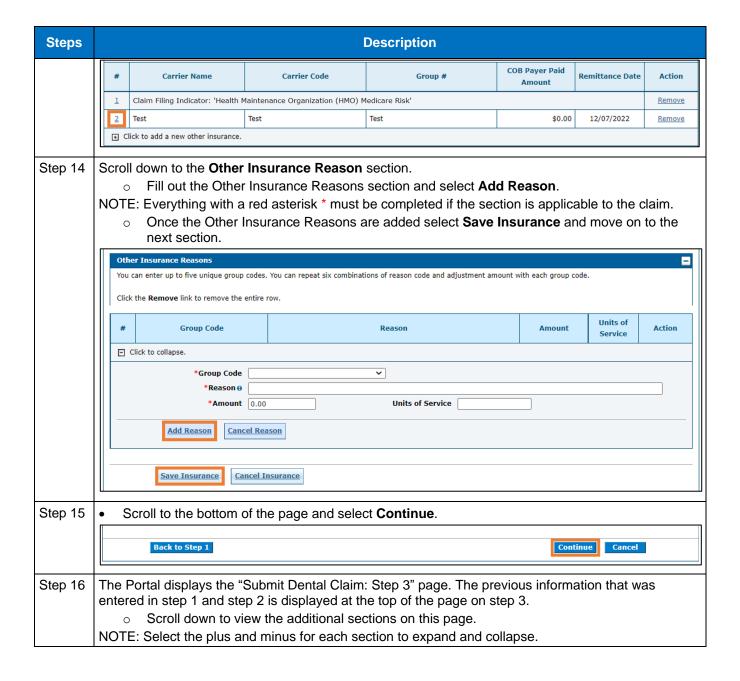

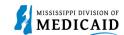

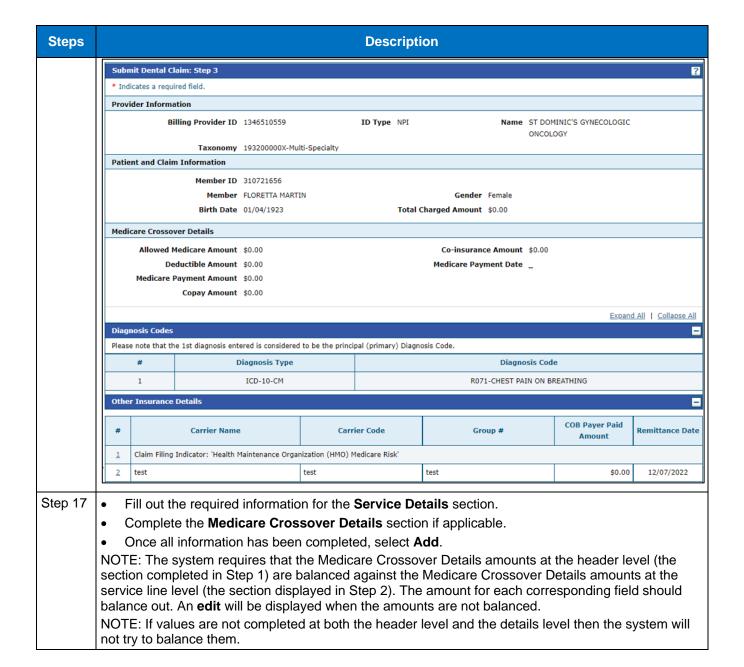

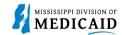

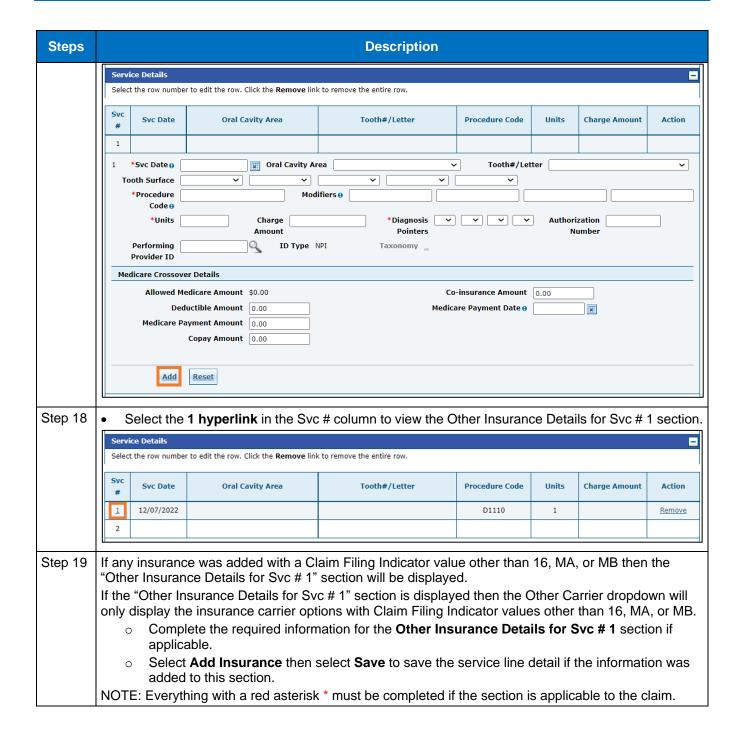

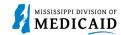

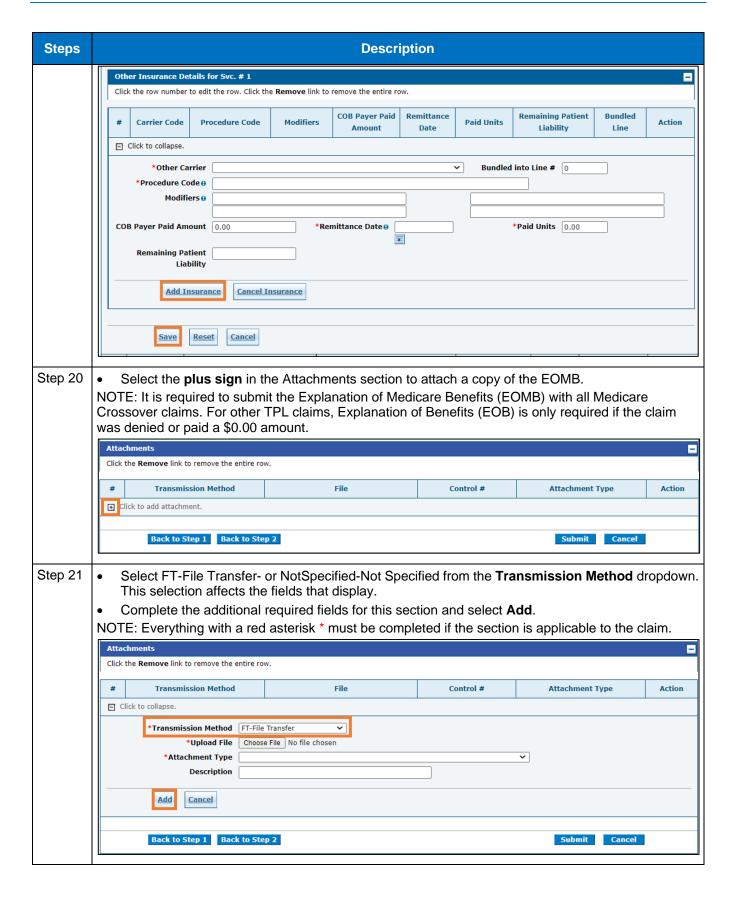

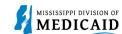

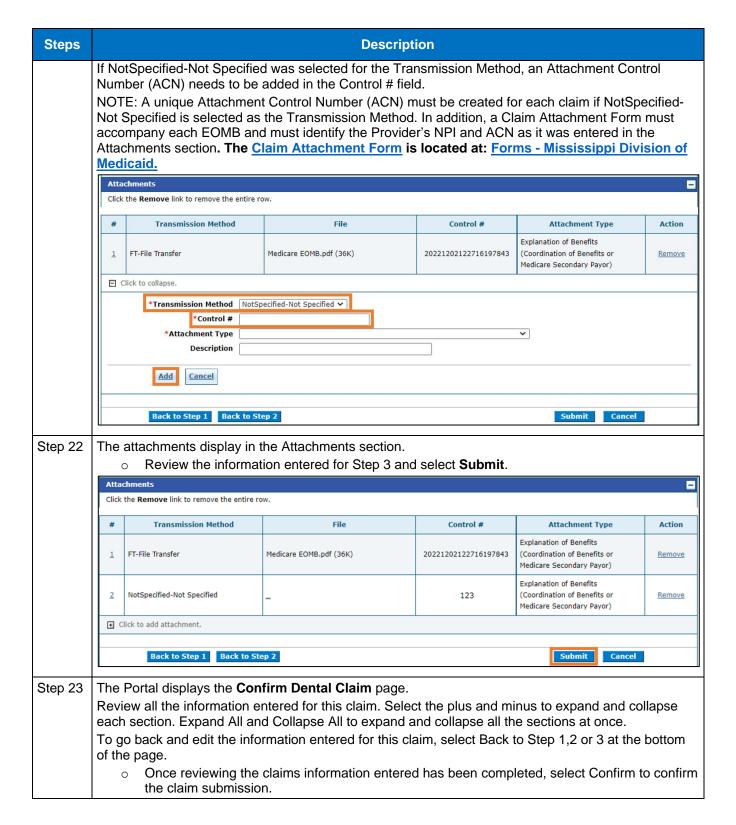

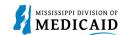

| Steps | Description                                                                                                    |  |  |  |  |
|-------|----------------------------------------------------------------------------------------------------|--|--|--|--|
|       | Confirm Dental Claim                                                                                                    |  |  |  |  |
|       | Select Print Preview <b>before</b> you Confirm if you want to assure you view the claim as you entered it. After confirmation, Print Preview may reflect changes as the claim has been saved on the payer system.  Provider Information |  |  |  |  |
|       |                                                                                                    |  |  |  |  |
|       | Billing Provider ID ID Type NPI Name                                                                                                    |  |  |  |  |
|       | Тахопоту                                                                                                    |  |  |  |  |
|       | Performing Provider ID _ ID Type _ Name _                                                                                                    |  |  |  |  |
|       | Taxonomy _                                                                                                    |  |  |  |  |
|       | Service Facility Location ID _ ID Type _ Name _                                                                                                    |  |  |  |  |
|       | Taxonomy _                                                                                                    |  |  |  |  |
|       | Patient Information                                                                                                    |  |  |  |  |
|       | Member ID                                                                                                    |  |  |  |  |
|       | Member Gender                                                                                                    |  |  |  |  |
|       | Birth Date                                                                                                    |  |  |  |  |
|       | Address                                                                                                    |  |  |  |  |
|       | Address Line 2                                                                                                    |  |  |  |  |
|       | City                                                                                                    |  |  |  |  |
|       | State Zip Code                                                                                                    |  |  |  |  |
|       | Claim Information                                                                                                    |  |  |  |  |
|       | Accident Related _ Accident Date _                                                                                                    |  |  |  |  |
|       | Place of Treatment 11-Office                                                                                                    |  |  |  |  |
|       | Patient Number _                                                                                                    |  |  |  |  |
|       | Initial X-Ray/Photo Date _                                                                                                    |  |  |  |  |
|       | Does the provider have a signature on file? No  Does the provider accept assignment for claim processing? No                                                                                                    |  |  |  |  |
|       |                                                                                                    |  |  |  |  |
|       | Are benefits assigned to the provider by the patient or their authorized No representative?                                                                                                    |  |  |  |  |
|       | Does the provider have a signed statement from the patient releasing their No medical information?                                                                                                    |  |  |  |  |
|       | Total Charged Amount \$0.00                                                                                                    |  |  |  |  |

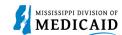

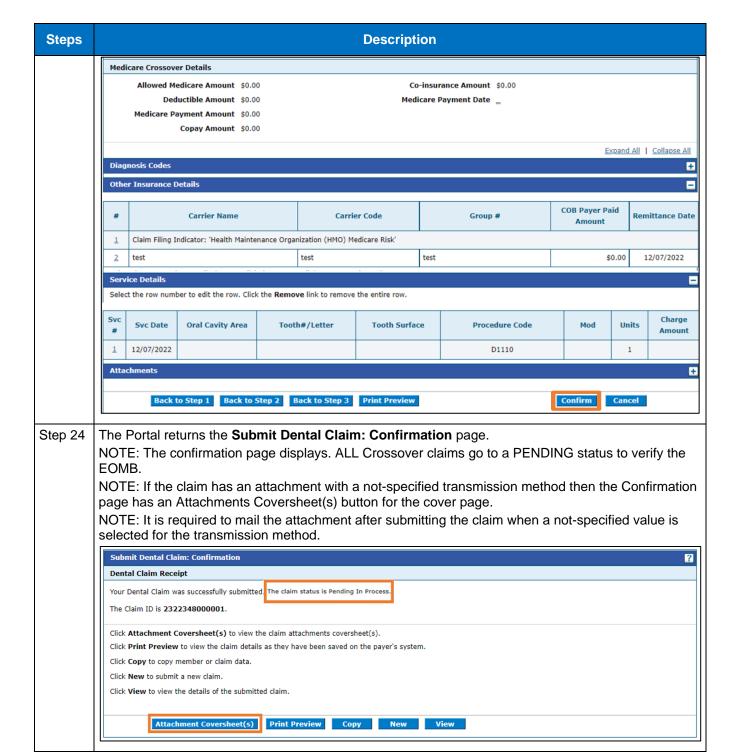

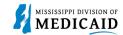

# **Change History**

The following change history log contains a record of changes made to this document:

| Version # | Published/<br>Revised | Author   | Section/Nature of Change |
|-----------|-----------------------|----------|--------------------------|
| 1.0       | 12/30/2022            | Gainwell | Initial publication      |